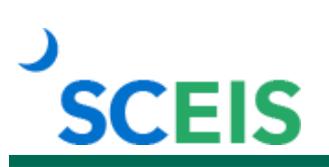

**Learn More** at sceis.sc.gov

**MySCLearning Tools** 

# **LMS300 MySCLearning Assignment Management**

## **Description**

This instructor-led course is an advanced look at more-complex functions of assigning and managing participants' learning requirements within MySCLearning. It covers how to: create and properly use assignment profiles, use a curriculum for retraining and for item groupings, create and use a program and choose between a curriculum or a program.

## **Target Audience**

Users with the following roles: MySCLearning Learning Administrator.

#### **Prerequisites**

The following *must* be completed before you can register for the classroom training. Completion of prerequisites ensures that participants have the necessary knowledge for class. Material covered in prerequisite courses will not be re-taught in classroom training.

- LMS100 MySCLearning Basic Management.
- LMS200 MySCLearning Course Management.

#### **Registration Instructions:**

- 1. In Chrome, use your SCEIS user ID and password to log in to SCEIS Central [\(https://sceiscentrallogin.sc.gov\)](https://sceiscentrallogin.sc.gov/).
- 2. Click the "My Talent" tile.
- 3. Click the "MySCLearning" tile.
- 4. In the "Find Learning" tile, use the search box to type in the course ID (LMS300) and click "Go."
- 5. Find the course title and click "See Classes."
- 6. Scroll down and click the "Classes" tab to view class dates.
- 7. Find the class date you prefer and click "Register Now." If you do not see "Register Now," you must first register for any prerequisite courses that you have not completed.
- 8. At the Registration box, click "Confirm."
- 9. Receive email confirmation; view details and instructions.

**If you do not receive a confirmation email, please contact the [SCEIS Help Desk.](http://www.sceis.sc.gov/page.aspx?id=218)**